# Proportions - Taux d'accroissement - Pourcentages

*Préambule* : 0. Ouvrir une session réservée à la classe de 1<sup>ère</sup> L sur les Mac en tapant

- Utilisateur : **PremiereL** *(attachés sans accent)* + Mot de passe : **jml** *(minuscules)* 1. Ouvrir le classeur Excel portant votre NOM.xls dans le dossier de
	- **PremL\_2007\_Gr.1** ou **Gr.2**.
	- *2.* Sélectionner la feuille de calcul nommée "**feuil2**". *Pour cela cliquer sur l'onglet en bas à gauche de la feuille.*
	- 3. Renommer cette feuille **TD2\_Proportions** (*double clic sur feuil2*).

### Exercice N°1 : **Proportions**

Il s'agit de créer une série de nombres proportionnels en haut de la feuille de calcul "TD2"

- 1. Recopier les deux lignes du tableau suivant et **compléter les cases vides** de telles sortes que les suites de nombres soient **proportionnelles**.
- 2. Dans la ligne notée Y/X taper la **formule** permettant de vérifier que tous les rapports sont égaux.
- 3. Représenter graphiquement les points de coordonnées (X,Y) par la méthode des **nuages de points** employée dans le TD1 (menu : **Insertion** / **Graphique/…)**
- 4. Afficher l'**équation de tendance linéaire** correspondant à cette série de points.
- 5. Vérifier que l'équation trouvée correspond bien à la valeur du rapport **Y/X.**

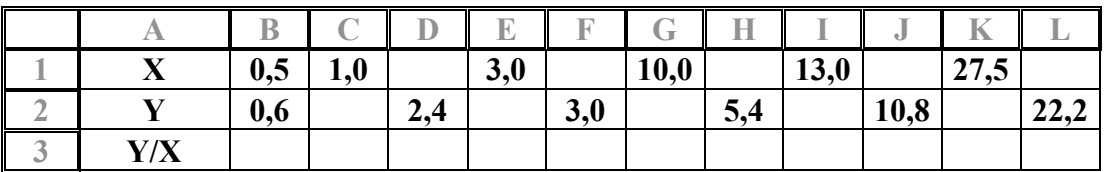

### Exercice N°2 : **Taux d'accroissement**

Il s'agit de construire une série de nombres X et Y et l'équation donnant Y en fonction de X de telle sorte que le taux d'accroissement soit **constant**.

- 1. Construire les deux lignes du tableau suivant en sélectionnant toute la ligne de X (de B à L) et en utilisant la commande **Recopier / Série** dans le menu **Edition**. Puis saisir la **Valeur du pas : 0,4** pour la série X.
- 2. Procéder de même pour la série Y en prenant **0,6** pour **Valeur du pas**
- 3. Dans la ligne notée **Y/X** taper la **formule** permettant de calculer tous les rapports. Que constatez-vous ? Tapez votre réponse sur la feuille de calcul.
- 4. Dans la ligne suivante notée **∆Y / ∆X,** taper la formule permettant de calculer le **taux d'accroissement** entre deux valeurs consécutives de X, c'est à dire les rapports de la différence des ordonnées (Y) divisés par différence des abscisses (X) :

$$
\frac{\Delta Y}{\Delta X} = \frac{Y_2 - Y_1}{X_2 - X_1}
$$

- 5. Représenter graphiquement les points de coordonnées (X;Y) par la méthode des **nuages de points**.
- 6. Afficher l'**équation de tendance linéaire** correspondant à cette série de points.
- 7. Vérifier que l'équation trouvée correspond bien à une **fonction affine**, dont le coefficient directeur est égal au rapport **∆Y / ∆X**.

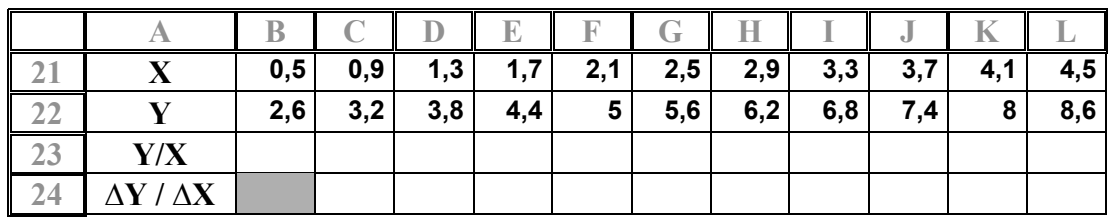

# Exercice N°3 : **Accroissement Relatif (%)**

Dans le tableau suivant la première ligne représente les mois de oct 2005 à sept.2006. La deuxième ligne représente le taux de change de l'€uro par rapport au \$ollar. Il s'agit de mettre dans la 3<sup>e</sup> ligne les taux de **variations relatives ∆Y / Y** (en %) d'un jour à l'autre, c'est à dire de calculer le rapport :

# **(Nouvelle valeur) - (Ancienne valeur)**

#### **(Ancienne valeur)**

- *1.* Recopier les mois d'Octobre à Septembre en tapant **Oct**. dans la première cellule **B41** et en recopiant cette cellule *en tirant vers la droite par le coin inférieur droit.*
- 2. Recopier les valeurs indiquées dans la deuxième ligne (respecter le nombre de décimales).
- 3. Dans la 3<sup>e</sup> ligne (42) notée **%** taper la **formule** permettant de calculer le **taux d'accroissement** relatif exprimé en **pourcentages**.
- 4. Représenter graphiquement les valeurs de Y en utilisant la méthode des histogrammes dans le menu **Insertion/ Graphique**.
- 5. Faire afficher les dates en abscisse.
- 6. Représenter la **courbe de variation** des **%** en fonction des dates en utilisant la méthode des nuages de points.

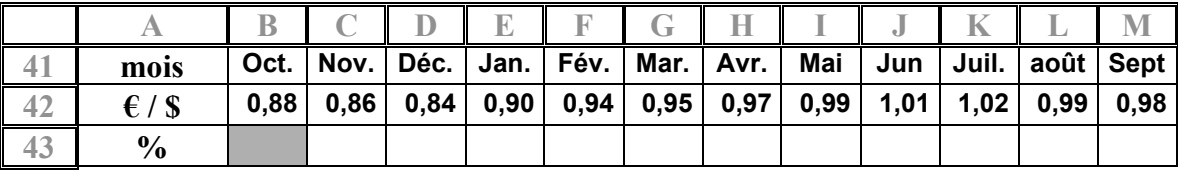